# **Star Trek - Armada 1**

## **Downloads**

- [Star Trek Armada 1 Patch 1.2](http://armadafiles.com/files/armada/official-releases/patches/star-trek-armada-12-patch/details)
- [Star Trek Armada 1 Community Patch 1.3](http://armadafiles.com/files/armada/mods/patches/star-trek-armada-patch-1-3-project/details)

## **Infos**

Armada ist ein Realtime-Strategie-Spiel, in welchem man Raumschiff-Flotten baut, Waffensysteme erforscht, und das für vier verschiedene Parteien, aber ohne ausuferndes Wirtschaft aufbauen, wie zum Beispiel in [Stronghold Crusader.](https://mwohlauer.d-n-s.name/wiki/doku.php?id=games:stronghold_crusader) Insbesondere die Spezial-Waffen bieten ein reichhaltiges strategisches Moment. Es geht im Grunde nur darum, den Gegner durch gute Angriffstaktiken und durch gute Auswahl der Spezialwaffen fertig zu machen. Im Multiplayer merkt man aber schnell, das Makromanagement auch einiges dazu beiträgt, wer gewinnt und wer nicht.

# **Installation**

Wie immer: Installieren, Patchen, ggf. Crack drüber kopieren. Der Patch 1.3 sollte erst nach Patch 1.2 angewendet werden. Der Installer von der CD ist leider nicht der flotteste und das Spiel hat unter XP gerne Sound-Bugs. Unter XP läuft es aber im Prinzip. Grundsätzlich sollte man das Spiel entweder regulär installieren oder wenigstens kopieren. Zu den Feinheiten, siehe unten. Bei einer frischen Installation sollten die Patches angewendet werden. Je nach dem, ob man 1.2 oder 1.3 verwendet, ist ggf. noch der Crack für den Singleplayer sinnvoll. 1.3 ermöglicht auch Widescreen-Auflösungen und behebt ein paar Bugs mehr, als der 1.2er Patch. Und nicht zuletzt entfernt er den CD-Check, sodass man keinen Crack mehr braucht. Sollte man doch 1.2 mit Crack spielen wollen, sollte man aber eine Sicherung der armada.exe machen, da Netzwerkspiele mit der gecrackten Version nicht gehen. Die Englische Fassung hat deutlich bessere Einheiten-Meldungen und Zwischen-Szenen.

### **Win 9x/ME**

Zumindest unter Win 98 ist es quasi zwingend, das Spiel zu installieren. Auf einem frischen Win 98 läuft Armada aus einem kopierten Ordner leider nicht. Also regulär installieren und die Patches anwenden. Unter Win 98 geht der 1.3er Patch aber nicht. Deshalb eine vorinstallierte Version vorhalten, um sie drüber kopieren zu können. Das Spiel kommt mit einem eigenen Installer, der (gerade auf älteren Rechnern) ganz schön lange braucht, um das Spiel zu installieren, aber das ist normal. Das Spiel benötigt DirectX, aber das ist mitgeliefert. Wenn ihr das Spiel installiert, dann kommt das erste größere Problem u. U. bereits direkt bei der Installation. Unter Windows ME hab ich die Erfahrung gemacht, dass der Installer in dem Moment, in dem man auf Verzeichnis ändern klickt, das gesamte System aufhängt. In diesem Fall ist es notwendig, das Spiel manuell zu kopieren, indem ihr einfach alle Dateien aus dem Verzeichnis setup der Installations-CD in ein entsprechend benanntes Verzeichnis kopiert, mit Ausnahme des data-Verzeichnisses. Der Inhalt von data muss in dasselbe Verzeichnis wie der Rest, aber eben ohne das Überverzeichnis data. Nur dessen Inhalt. Der

Patch ist in diesem Fall aber nicht normal installierbar, weil ihm die Infos aus der Registry fehlen. Dann müsst ihr euch die entsprechenden Dateien von jemand anderem holen und manuell rein kopieren (der Patch-Installer sucht in der Registry den Pfad, in dem Armada installiert sein soll, aber den gibt's ja nicht bei manueller »Installation«). Es empfiehlt sich daher, das Spiel wenigstens ein mal komplett zu installieren und den Patch 1.2 anzuwenden. Dann kann man das Spiel-Verzeichnis einfach so wie es ist z. B. komprimieren und das Archiv einlagern. Wenn das gemeistert ist, sollte man Patch 1.2 installieren. Auf LAN könnte es zwar auch ohne gehen, wenn der Mitspieler auch die selbe Version spielt, aber der Patch 1.2 behebt ein paar ärgerliche Probleme des Spiels (z. B. lassen Einheiten sich jetzt besser handhaben als vorher). Er ist es auf jeden Fall wert. Nur die KI ist danach irgendwie total übervorteilt, im Modus Schwer, und Mittel (das merkt man schnell wenn man umsteigt auf 1.2). Die bescheißt dann beim Tech-Tree und den Bauzeiten.

### **XP**

Hier kann man alles ohne Probleme straight forward installieren, patchen und ggf. cracken. Ob eine vorinstallierte Fassung noch läuft, ohne dass eine Installation vorausgegangen ist, wenn man Patch 1.3 verwendet, weiß ich nicht. Die Schwierigkeiten hier liegen eher bei den Soundproblemen. Wenn man die DirectX-Einstellungen so belässt, wie sie standardmäßig sind, stottert der Sound, bzw. die Sounds werden abgehackt oder gar nicht abgespielt. Das kann man beheben, indem man die Soundbeschleunigung abschaltet oder auf niedrigste Stufe stellt. Das geht mit dem Tool dxdiag, das man über Ausführen starten kann. Es empfiehlt sich aber, das nach dem Spielen wieder zurück zu stellen, da das sonst wiederum hakenden Sound in anderen Anwendungen (z. B. VLC) bedeutet. Wenn man sich eine Win-98-Version 1.3 beschaffen möchte, bietet es sich an, die Installation auf XP & Co. durch zuführen und das daraus resultierende Verzeichnis zu bunkern. Damit kann man dann obige Anleitung anwenden.

### **Win 7**

Hier gibt es zwar die Sound-Probleme nicht mehr (zumindest nicht mit Patch 1.3), allerdings auf manchen Systemen dafür Grafik-Probleme im Haupt- und Kampagnen-Menü. Teils werden die Texturen aus dem vorhergehenden Menü angezeigt, sodass die Buttons nicht mehr erkennbar sind. Die Kombi Win 7 x64 + Nvidia Treiber Version 320.49 sorgt für Schwierigkeiten. Ein Update behebt das aber. Sonst läuft es ganz gut.

Einzige Voraussetzung zum Spielen: Der XP SP 2 oder 3 Kompatiblitätsmodus und mit Administrator-Rechten ausführen (bzw. auf [Runas Spc](https://mwohlauer.d-n-s.name/wiki/doku.php?id=games:runas_spc) zurück greifen). Danach geht es aber auf aktuellen Systemen erfreulich flüssig. Mit [GameRanger](https://mwohlauer.d-n-s.name/wiki/doku.php?id=games:gameranger) lässt sich Armada unter Win 7 sogar via Internet spielen. Einziger Haken ist gelegentliches Abstürzen, wenn das Spiel schon eine weile geht (nicht nur Multiplayer betroffen). Es mehren sich aber die Anzeichen, dass das irgendwie mit den Windows-Updates im Hintergrund zu tun hat. Am meisten Probleme mit plötzlichen Abstürzen gibt es zumindest offenbar, wenn im Hintergrund Updates gesucht wurden, oder der Notifyer sich meldet, dass Updates gefunden wurden. Es empfiehlt sich hier, den Update-Dienst einfach mal testweise ganz abzustellen. Erfahrungsgemäß treten die Abstürze erst nach einer ganzen Weile auf. 3 PC-Gegner auf leicht sind da zeitlich kein Problem. Eine 8er Map mit 7 PC-Gegnern auf Mittel oder Schwer dauern ausreichend lange, um mit dem Problem allgemein konfrontiert zu werden. Prinzipiell lässt sich zum jetzigen Zeitpunkt nur durch häufiges Speichern (geht auch bei nicht-Kampagnen-Runden) ein Fortschrittsverlust (teils) vermeiden. Wie das im Multiplayer funktioniert, ist aber noch ungetestet.

#### **Win 10**

Hier ist etwas mehr zu tun:

- 1. Installieren, wie gewohnt
- 2. Patch 1.2 installieren
- 3. Patch 1.3 installieren
- 4. DirectDraw wrapper ins Installationsverzeichnis kopieren

# **Grafik**

Das Spiel ist grundsätzlich etwas lahmarschig, was die Steuerung angeht. Man kann das aber durch geringere Auflösungen kompensieren, insbesondere auf langsameren Systemen. Sieht nicht so toll aus, aber ist dann sicher angenehmer, als verschluckte Eingaben und langsame Reaktionen. Der 1.3er Patch gibt dem Spiel zu den originalen 4:3-Auflösungen auch die 16:9 bzw. 16:10, die die Hardware unterstützt. Auf aktuellen Systemen kann man da aber gut und gerne in die Vollen gehen.

### **Grafikeinstellungen**

Da gibt's im Grunde nicht viel zu erklären. Das meiste ist wie in anderen Spielen auch:

- Grafikmodus: Auflösung und Farbtiefe.
- Grafiktreiber: Falls ihr mehrere Grafikarten oder Grafiktreiber installiert habt, könnt ihr euch hier für einen entscheiden, aber normalerweise gibt's da eh keine Auswahl.
- Andere Schriftart verwenden: Damit verwendet Armada grafische Schriftarten, keine Standard-Schriftarten. Standard ist natürlich schneller angezeigt.
- Video-Sequenzen: Sollen rechts unten im Fenster die aktuellen Geschehnisse als Video-Sequenz angezeigt werden, oder nicht? Wenn nicht, wird der Fenster-Inhalt einfach mit einem Symbol »überklebt«. Entlastet den Rechner, falls das Spiel ruckelt.
- Grafikdetails: Sollte eigentlich auch klar sein, wozu das ist. Je höher, desto besser sieht es aus, aber desto mehr Systemleistung frisst das Spiel auch.

### **Zoom erhöhen**

Eine Kleinigkeit kann man verändern, wenn man mit der standardmäßigen Übersicht nicht ganz zufrieden ist. Armada startet von Haus aus recht weit rein gezoomt, was meiner Meinung nach der Übersicht über das Geschehen gar nicht zuträglich ist. Man kann jetzt im Prinzip mit beiden Maustasten gleichzeitig gedrückt haltend diesen Zoom anpassen. (Ist ein wenig hakelig, aber wenn man den Bogen mal raus hat, geht es. Erst die rechte Taste, dann die linke, dazwischen darauf achten, dass man auf keinen Fall die Maus bewegt.) Man kann aber auch diese Einstellung in der RTS\_CFG.h anpassen. Dort gibt es diese Zeile:

#### float OVERVIEW INIT HEIGHT =  $1000.0$ ;

Das ist der Wert, wie weit das Spiel raus gezoomt startet, sobald ein Match oder eine Kampagnenmission geladen ist. Ich verwende hier normalerweise gleich den maximalen Wert, weil alles andere irgendwie unsinnig ist. Wer schränkt sich schon gerne unnötig selbst ein? Den Maximalen Wert kann man in dieser Zeile einstellen:

#### float OVERVIEW\_MAX\_HEIGHT = 1000.0;

Die Werte 1000.0 sind in meinen Beispielen absichtlich gewählt. Macht man mehr, beginnen Teile der Map zu verschwinden. Zumindest mit den Standard-Einstellungen. Man kann den sog. Clipping-Bereich nämlich ebenfalls erhöhen, indem man die ART\_CFG.h entsprechend anpasst. Die Zeile mit:

float FAR\_CLIPPING\_PLANE = 1400.0;

ist der Grund, warum man ab einem bestimmten Abstand auf der Map nichts mehr sieht. Hier kann man großzügig auf 20000.0 stellen. Dann kann man auch wieder die OVERVIEW\_MAX\_HEIGHT entsprechend erweitern. Es reicht aber im Normalfall vollkommen aus, wenn man im Bereich 5000 liegt. Damit kann man eh schon praktisch die ganze Map überblicken.

An dieser Stelle sei auch die Warnung ausgesprochen: Entsprechend des größeren Ausschnitts verlangt das natürlich auch mehr Berechnungen vom Rechner, sodass die Auslastung ansteigen wird und das Spiel ggf. zu ruckeln anfängt. Gerade wenn viele Nebel und andere Elemente gerendert werden müssen, ruckelt das Spiel auch auf aktuellen Rechnern.

#### **Scrollgeschwindigkeit**

Wenn man solche Zoomstufen verwendet, wird einem sehr schnell auffallen, dass auch auf maximaler Scroll-Geschwindigkeit, der Scroll reichtlich lahmarschig ist. Das kann man ändern, indem man in der RTS\_CFG.h die Parameter FAST\_MAX\_SCROLL\_SPEED und MAX\_SCROLL\_SPEED rauf dreht, z. B. auf 20. Das ist nicht nur im gezoomten Zustand ganz brauchbar, sondern auch bei höheren Auflösungen, z. B. wenn man auf FullHD spielt. Dann ist das Scrollen nämlich immer schon gefühlt etwas langsam.

## **Soundeinstellungen**

Die Soundeinstellungen sind deshalb interessant, weil Armada gerade unter WinXP und auch 2000 damit Probleme macht. Die Sounds klingen abgehackt, in Armada 2 z. B. bricht sogar ständig die Musik ab. Sollten also die nachfolgenden Tricks nicht greifen und der Sound klingt immer noch fürchterlich, dann stellt einfach die Sprachlautstärke auf 0 runter. Muss ja nicht sein, wenn's sowieso scheiße klingt.

Diesen Fehler kann man teilweise beheben, indem man die Soundbeschleunigung abstellt. Dazu gebt ihr in das Ausführen-Feld von Windows den Befehl dxdiag ein. Daraufhin sollte sich ein Fenster öffnen, das Einstellungen für DirectX anbietet. Auf der Registerkarte Sound sollte ein Scheibe-Balken mit der Beschreibung Einstellung der Soundhardwarebeschleunigung zu sehen sein, den ihr auf keine Beschleunigung (ganz links) oder Minimale Beschleunigung (zweite Position von links) stellt. Das hilft oftmals, oder verringert die Auswirkungen zumindest ein bisschen. Es gibt aber auch noch zwei anderen Methoden, die genau dasselbe einstellen.

#### **Windows 2000**

Start → Einstellungen → Systemsteuerung → Sounds und Multimedia → Audio-Reiter →

Erweiterte Eigenschaften im Wiedergabe-Bereich → Leistung-Reiter → Hardware Beschleunigung auf Basisbeschleunigung, zweite Regler-Position von links, zwei mal OK.

### **Windows XP**

Start → Einstellungen → Systemsteuerung → Sounds and Audio Geräte → Lautstärke-Reiter → Unter Lautsprechereinstellungen auf Erweitert → Systemleistung-Reiter → Hardware Beschleunigung auf Basisbeschleunigung, zweite Regler-Position von links, zwei mal OK.

Wenn ihr Armada selten spielt, könnt ihr den den Regler hinterher wieder zurück stellen. Es kann nämlich vorkommen, dass die Soundwiedergabe dann in anderen Anwendungen, z. B. Mediaplayern, ziemlich hakt. Eine letzte Empfehlung gibt es noch: Das Problem kann teilweise durch Installieren neuer Sound-Treiber gelöst werden.Einfach mal mit neuen Treibern für die Soundkarte ausprobieren, vielleicht gelingts auch auf diese Weise.

- Musiklautstärke: Selbsterklärend, denke ich
- Effektlautstärke: Macht den Waffen-Krawall etwas leiser, wenn man's will.
- Sprachlautstärke: Damit kann man die Lautstärke dessen regeln, was die Einheiten beim Anklicken und nach Befehlen so von sich geben.
- Soundkanäle: Regelt, wie viele Sounds gleichzeitig abspielbar sind. Auf älteren Rechnern war das gut, um den Rechner zu entlasten, wenn das Spielt zu sehr ruckelt. Sollte aber heute kein Problem mehr sein.
- Stereo: Auch selbsterklärend
- Einheitensprache: Falls der fehlerhafte Sound all zu sehr auf die Nerven geht, kann man die Sprachausgabe der Einhieten hier ganz abstellen.
- Audioalarm: Damit könnt ihr einstellen, ob Benachrichtigungen wie bei fertigen Produktionen, oder Angriffen auch akustisch gemeldet werden (z. B. "Wir haben ein neues Schiff für die Flotte."-Spruch).

# **Spieleinstellungen**

- Schwierigkeitsgrad: Ganz klar, das ist der Schwierigkeitsgrad, den die KI in den Einzelspieler-Missionen hat.
- Spielgeschwindigkeit: Sowohl im Einzelspielermodus, als auch im Multiplayer legt dies fest, wie schnell das Spiel abläuf. Übrigens gibt es keinen Unterschied zwischen der aller langsamsten, und der zweit langsamsten Einstellung (keine Ahnung warum, aber ich habs ausprobiert…). Wenn ihr während einem laufenden Multiplayer-Spiel die Geschwindigkeit ändert hat das natürlich Auswirkungen auf alleMitspieler. Das heißt, egal wer die Änderung ausführt, sie wird bei allen ausgeführt (ist ja logisch, sonst würden die Spiele ja nicht synchron laufen können).
- Scrollgeschwindigkeit der Maus: Sollte selbsterklärend sein.
- Scrollgeschwindigkeit der Tastatur: Auch klar.
- Maustasteneinstellung: Die legt fest, ob mit der linken, oder mit der rechten Maustaste Befehle gegeben werden, bzw. Einheiten ausgewählt werden. Ich persönlich bevorzuge die Links-Einstellung (Voreinstellung ist rechts).
- Maus-Kamerasteuerung: Damit kann man festlegen, ob die Karte auch mit der Maus gezoomt, oder gedreht werden kann. Klickt man dabei mit der rechten und linken Maustaste gleichzeitig auf eine freie Stelle der Karte, und hält diese Gedrückt, kann man durch Auf- und

Ab-Ziehen der Maus die Karte zoomen, und durch links und rechts Schwenken der Maus die Karte drehen. Wenn ihr "H" drückt, sind die Einstellungen wieder normal, und ihr landet bei eurer Start-Position. Die Einstellungen lassen sich auch mit der Tastatur (genauer dem Nummernblock) vornehmen:

- $\circ$  \* für nach Rechts drehen
- / für nach links drehen
- $\circ$  + für hinein Zoomen
- für heraus zoomen
- Director's Cut: Wenn er ausgestellt ist, bleiben die Schiffe am Ort, was die Auswahl leichter macht. Wenn der Director's Cut an ist, führen die Schiffe während der Schlacht einen Luftkampf durch.

# **Multiplayer-Spiele**

### **Allgemeines**

#### **Richtige Version benutzen**

Gleich mal eine Grundvoraussetzung für Armada und Multiplayer-Spiele: Man braucht unbedingt eine ungecrackte Armada-Version um Armada im Multiplayer zu spielen! Weder im Netz, noch auf LAN (selbst wenn alle dieselbe gecrackte Version spielen) kommt sonst ein Spiel zu Stande. Man sieht sonst nämlich kein einziges geöffnetes Spiel. Besser ist hier der 1.3er Patch. Dann verlangt das Spiel im Singleplayer die CD nicht mehr, geht aber trotzdem im Netzwerk. Soviel der Warnung.

#### **Die CD wird gebraucht**

Andererseits benötigt man (auch mit 1.3er Patch auf 1.2er gecrackt) die CD. Es wird mindestens eine Original CD benötigt, ab fünf Spielern sogar noch eine zweite CD. Das kann aber auch ein CD-Image sind, da der Kopierschutz die Bezeichnung nicht verdient. Wer die CD eingelegt hat, ist dabei egal. Es muss nicht der Ersteller des Spiels sein. Die CD **muss aber vor dem Laden des Spiels eingelegt sein**, sonst fragt Armada nach dem Klick auf Mitspielen danach, was manchmal in einem schönen Grafik-Bug endet. Es zeigt sich manchmal auch, dass ein nachträgliches Einlegen nicht zum Ziel führt. Manchmal reicht es aber auch, nach dem ersten nachfragen, die CD einfach einzulegen und es geht doch. Da das aber letztlich alles Würfelei ist, sollte man am besten gleich eine CD eingelegt haben, dann ist das Problem keines mehr. Im Idealfall spricht man sich ab, ansonsten prophylaktisch mal lieber Image oder CD eingelegt haben.

#### **(Windows-)Firewall(s)**

Wie so oft: Firewalls machen das Leben hier nicht unbedingt einfacher. Insbesondere die Windows-Firewall lässt sich zwar rein optisch wegen der Abfrage erst mal nicht blicken. Im Hintergrund ist sie aber sehr wohl da. Bevor man also nicht wenigstens ein mal bestätigt hat, dass das Spiel netzwerkeln darf, geht erst mal nichts. Bzw. man sieht z. B. zwar ein offenes Spiel, aber man kommt nicht dran. Das gilt gleichermaßen für Server und Client.

#### **Asynchrone Spiele**

Armada hat eine gewisse Tendenz, (angeblich) asynchrone Spiele zu erzeugen. Also man spielt eine Weile und irgendwann kommt die Meldung, das Spiel sei asynchron. Das ist leider auch oft genug der Fall, aber keineswegs immer. Das heißt im Prinzip, dass nicht bei allen Mitspielern dasselbe passiert. Während bei Spieler 1 Schiff X an Position Y ist, ist es bei Spieler 2 an Position Z. Das kann man ein wenig abfedern, indem man dem Spiel mehr Datenrate zubilligt. Dazu editiert man die net.ini im Stammverzeichnis von Armada und erhöht die Werte für MaxBandwidth. Mehr als standardmäßige 4 kb/sek. sollte mit heutigen DSL-Leitungen und vor allem im LAN schon drin sein.

#### **LAN-Partie eröffnen**

Um ein Spiel im LAN zu erstellen, muss man dem Menü-Weg Mehrspieler → LAN (TCP/IP) folgen. Im Menü Mehrspieler solltet man nicht vergessen den Usernamen einzugeben (ganz oben im Textfeld). Ist einfach kacke wenn x mal der Spieler »Player« auf einer Karte spielt. Jetzt solltet man das Multi-Player-Menü mit den anderen Spielern und evtl. offenen Spielen sehen. Über Spiel erstellen kann man ein eigenes Spiel starten, über Mitspielen einem bereits geöffneten Spiel beitreten. Wenn man mitspielt, muss sich der Server-Ersteller um die Einstellungen kümmern. Man kann ihn via Chat fragen, ob er diese oder jene Einstellung machen könnte. Nachdem das nicht sonderlich interessant ist, hier noch 'ne kleine Anleitung zum Server erstellen: Sobald man auf Spiel erstellen klickt, wird man nach dem Namen für das Spiel gefragt. Der sollte aussagekräftig gewählt werden, gerade wenn mehrere Spiele parallel offen sind. Das Passwort ist optional und empfiehlt sich nur im Netz, wenn man privat spielen will. Dann muss jeder der beitreten will das Passwort kennen. Wenn man das Feld leer lässt, wird auch keines abgefragt.

#### **WAN via GameRanger**

Inzwischen geht das Spiel nicht mehr mit Bordmitteln via Netz, da das Internet-Spiel über das [WON](https://mwohlauer.d-n-s.name/wiki/doku.php?id=games:world_opponent_network) lief. Stattdessen gibt es die Möglichkeit, das Spiel über [GameRanger](https://mwohlauer.d-n-s.name/wiki/doku.php?id=games:gameranger) im Internet zu spielen. Dazu muss zum einen pro vier Spieler eine CD eingelegt sein (auch mit Crack…) und GameRanger von einem Admin-Account aus gestartet werden. Wenn man versucht, das Spiel von einem User-Account mit Admin-Rechten zu starten (üblicherweise mit Passwortabfrage), scheint es GameRanger zu lange zu dauern und er schmeißt folgende Fehlermeldung: Anti-Virus or Firewall software is blocking/interfering with GameRanger. Hat zwar weder mit FW noch mit AV was zu tun, das Problem muss man aber trotzdem beheben, indem man GR direkt von einem Admin-Account aus startet. Mit Admin-Rechten alleine bringt nichts, ist aber auch vom Admin-Account aus nicht notwendig. Ein Test in Kombination mit [Runas Spc](https://mwohlauer.d-n-s.name/wiki/doku.php?id=games:runas_spc) steht noch aus. Außerdem muss Port 16000 (UDP) vom Router-NAT weiter geleitet werden, oder der Rechner, auf dem das Spiel laufen soll, in der DMZ sein. Abgesehen davon geht dann aber alles relativ problemlos.

#### **WAN via WON (obsolet)**

Dieser Abschnitt ist inzwischen 100% obsolet und steht nur noch aus historischen Gründen hier. Im Netz war das nahezu das Gleiche, wie auf LAN, nur dass der Menüweg ein anderer ist, und man mit den anderen chatten kann, die noch in keinem Spiel sind. Der Menüweg war hier Mehrspieler → Internet. Ihr müsst euch dann einen Username ausdenken, den keiner außer euch hat, und ein

Passwort dafür vergeben. Das Passwort müsst ihr euch natürlich gut merken, weil ihr sonst in euren eigenen Account nicht mehr rein kommt… Ich empfehle hier den Haken bei Passwort merken zu setzen, wenn nicht mehrere Leute Armada an eurem Rechner spielen. Danach ists das gleiche wie im Netzwerkspiel. Nur die Gegner sind üblicherweise wesentlich besser, als die KI. Der Soforteinsatz ist übrigens nichts anderes, als gegen die KI spielen, wie wenn es Menschen wären (mit Server erstellen und so).

## **Die Multiplayer Einstellungen**

In der Spielerliste sieht man eine Spalte mit Teams. Da kann man die Leute in vorher festgelegte Teams zusammenschließen. Diese Teams sind verbindlich, bis das Spiel zu Ende ist. Die andere Variante ist, dass man die Teams erst im Laufe des Spiels festlegt, indem sich Spieler verbünden. Dazu muss man den Allianzen-Button drücken und dann sind es keine Teams mehr, sondern eben Allianzen, die man eingehen aber auch lösen kann… Will man zurück, dann nochmal auf den selben Button, der jetzt aber Teams heißt. Die Vorzüge bei Allianz-Spielen sind, dass man das Spiel bis zum bitteren Ende durchspielen kann, da Allianzen nicht automatisch heißen, dass nach Besiegen der gegnerische Fraktio das Spiel zu Ende ist. Es können immer noch die restlichen Spieler sich neu gruppieren und gegen einander spielen. Gerade bei sehr guten Spielern beliebt, dass man zuerst die leichten Gegner beseitigt und dann in Ruhe sich gegenseitig in die Mangel nimmt.

Die Farbe kann man auch festlegen, indem jeder Spieler selbst auf einen der Farbblöcke unterhalb der Spielerliste klickt. Dabei gilt: Wer zuerst in der Liste steht, darf sich die Farbe zuerst aussuchen. Ist also z.B. Grün bereits vom Host belegt, kann man diese Farbe auch nicht auswählen.

Auf der rechten Seite sind nur Spiel-Bezogene Einstellungen zu finden:

- Spieltyp: kann entweder Normal sein, oder Kopf an Kopf. Bei Kopf an Kopf spielen nur einer gegen einen.
- Maximale Spieler: Das ist wichtig, wenn man die Anzahl einschränken will, um das Spiel nicht all zu laggy zu machen. Ein Spiel von 8 Spielern ist normalerweise echt langsam und neigt am ehesten zu Asynchronitäten.
- Ping-Filter: Damit kann man Leute mit hohem Ping ausfiltern. Hat also für die LAN keinen Einfluss. Lediglich im Internet kann das die Spielqualität nachhaltig verbessern.
- Spiel offen oder geschlossen: Wenn geschlossen, ist das Spiel für andere nicht mehr erreichbar. Immer dann gut, wenn man bereits vollzählig ist, und keine neuen mehr dazu haben will.
- Dilithium: Legt fest, wieviel jeder Spieler an Dilithium am Anfang hat. Ich empfehle hier Großzuügig zu sein, denn dann kommt das Spiel schneller ins Rollen. Falls aber doch mal viel Zeit auf ner LAN ist, ist es aber auch nicht verkehrt weniger zu nehmen.
- Crew: Ein wesentlicher Faktor beim Schiffe Bauen kann sein, dass einem die Crew ausgeht. Gerade Borg haben dann schnell das Problem, das sie zwar Einsatzbereite Kuben haben, aber wenn sie den Haltestrahl zu exzessiv verwenden, geht ganz schnell die Crew auf null und neue Schiffe bauen/die alten wieder ausrüsten iss nicht mehr. Bei ganz geringen Wert kann das aber dem Rest auch ganz schnell passieren. Da kommt's drauf an, ob man mehr auf Ressourcen-Managemant raus will, oder mehr auf Ressourcen-Schlacht.
- Max. Offiziere: Das legt Fest, wie viele Offiziere/Zenturions/Energieknoten man am Anfang höchstens hat. Diese begrenzen die maximale Anzahl an Schiffen und Stationen, die man bauen kann. Gehen einem die Offiziere aus, muss man entweder neue Quartiere in den Sternenbasen bauen, oder wenn das nicht mehr geht, eine neue Sternenbasis. Mehr als die eingestellte Obergrenze gibt es ohne neue Stationen oder Quartiere nicht. Auch wieder Ressourcen-

Management… 999 macht z. B. seltener Sinn, denn so lange sollte ein Spiel gar nicht erst gehen, bzw. wird es wohl nur, wenn man unendliche Monde hat und gebunkert wird, wie blöde.

- Einheiten: Legt fest, welche Einheiten man zu Beginn hat.
	- Standard heißt zwei Konstruktions-Schiffe und eine Basis
	- Karten-Einheiten heißt die Einheiten, die auf der Karte festgelegt wurden (kommt also drauf an)
	- Minimal Einheiten sind genau ein Kostruktionsschiff
	- Super-Stelle heißt von jeder Rasse ein Konstruktion-Schiff. Die KI hat dann aber die seltsame Angewohnheit, dass immer alle KIs an der selben Stelle anfangen zu bauen, und so von Anfang an fest steht, welche KIs fertig gemacht werden (wer seine Basis zuerst fertig hat, vernichtet normalerweise die anderen Konstruktionsschiffe damit, weil die ja direkt daneben bauen).
- Techtree: Legt fest, wie die Baufolge ist, um bestimmte Schiffe/Stationen/Waffen bauen zu können.
	- Standard-Tech: Alle Spezial-Waffen sind zu erforschen, bevor man sie nutzt, die höherwertigen Stationen sind ebenfalls erst möglich zu bauen, wenn man die niedrigeren bereits besitzt.
	- Keine Superwaffen: Die Massenvernichtungswaffen der Romulaner und Klingonen sind nicht baubar, ebenso nicht das Transwarp-Tor der Borg und die Temporale Forschungsstation der Föderation.
	- $\circ$  K. Science-Schiffe: Die Wissenschaftsschiffe Nebula (Föderation), Shadow (Romulaner), Fek'hir (Klingonen), sowie Diamond (Borg) können nicht gebaut werden (das sind die mit jeweils 4 Spezialwaffen).
	- K. Spezialwaffen: Es gibt halt keine Spezial-Waffen. Find ich persönlich einfach langweilig.
	- Spezial von John: Es gibt alle Schiffe, aber außer den Wissenschaftsschiffen haben alle anderen keine Spezialwaffen (auch nicht zu erforschen). Die Spezialwaffen der Wissenschaftsschiffe müssen aber erforscht werden, und es gibt keine Forschungsstation für die normalen Schiffe.
	- Freie Technologie: Man kann alles nach Techtree bauen, aber man muss nichts erforschen.
	- $\circ$  Supertechnikstelle: Man braucht für die Werft und für die Wissenschaftsstation eine Basis. Sonst alles wie normal.
- Einheiten geben: wenn eingeschaltet, können Verbündete sich alle Schiffe gegenseitig schenken, mit Ausnahme des Konstruktionsschiffs.
- Unendl. Monde: Wenn ein, sind alle Dilithium-Monde unerschöpflich. Dann neigen aber die meisten Spieler zum wahllosen bauen, was ja nicht gerade taktisch ist.
- Ferengi: Wenn ein, kommen Ferengi-Schiffe, und klaun die Schiffe ohne Antrieb, bzw. Crew. Kann echt nerven, wenn ein fast voll funktionstüchtiges Schiff verschwindet nur weil der Antrieb ausgefallen ist.
- Minimap anzeigen: Stellt ein, ob man die Karte vorher sehen kann, oder nicht.
- Feste Platzierung: klickt man darauf, so kann man die Startpositionen der Spieler selber bestimmen, bzw. die können es auch. Gegenstück ist dann "Zufällige Platzierung", also der PC wählt die Start-Position aus.
- Alle anzeigen: Damit lässt sich einstellen, wer auf der Minimap angezeigt wird. Normalerweise sind es alle, man kann aber auch auf "Verbündete", oder "Verfügbare" umschalten. Verfügbare sind die, mit denen man noch eine Allianz eingehen könnte (macht die KI leider nie).
- Tarnung an, Nebel an: Hier kann man einstellen, ob der »Fog of war« da ist (=Nebel), und ob die Karte erst erforscht werden muss, bis man die unerforschten Stellen sehen kann (=Tarnung).

### **Multiplayer beenden - aber richtig**

Es mag im ersten Moment banal erscheinen. Man geht halt raus aus dem Spiel, wenn man keinen Bock mehr hat. Es gibt dazu aber zwei verschiedene Methoden, die sich für die verbleibenden Spieler völlig unterschiedlich auswirken. Wenn man aufgibt, werden tatsächlich alle eigenen Einheiten aus dem laufenden Spiel entfernt und man ist raus. Geht man aber auf Mission abbrechen, ist man zwar raus, aber eine mittelschwere KI springt für einen ein.

Es macht übrigens auf LAN keinen Unterschied, ob jemand das Spiel gehostet hat, wenn er beendet, oder nicht. Sollte der Server das Spiel beenden, springt jemand anders ein. Der Spiel-Ersteller hat also keinerlei Gründe, drin zu bleiben, wenn er keine Lust mehr hat. Je nach dem, auf welche Weise der raus geht, läuft das Spiel mit oder ohne KI-Ersatz weiter, nur jemand anders übernimmt die Server-Funktion. Via [GameRanger](https://mwohlauer.d-n-s.name/wiki/doku.php?id=games:gameranger) hat es sich jedoch gezeigt, dass man dem Spiel einen Moment Zeit geben muss, bis dieses die Fackel an jemand anders weitergegeben hat, bevor man im Score-Screen am Ende auf "Quit to Windows" klickt. Wenn man hier zu schnell ist, bricht das Spiel auch für die Mitspieler weg. Also als Host vor dem endgültigen Beenden einige Sekunden warten, bevor man beendet. Möglicherweise hängt das auch von der Datenrate ab, mit der man angebunden ist. Über's LAN hat sich so ein Verhalten bisher noch nicht gezeigt.

#### **Maps**

Bei den Maps gibt's nicht viel zu sagen. Es gibt jede Menge, und das ist auch schon das erste Problem: Maps gehören alle ins Verzeichnis addon der Armada-Installation. Wenn ihr allerdings zu viele davon habt, stürzt Armada jedesmal ab, wenn ihr einen Server versucht zu erstellen. Egal, ob Internet, Soforteinsatz, oder LAN. So ist es zumindest mir ergangen. Sollte ein Mitspieler übrigens eine Map nicht haben, läd Armada die sofort automatisch vom Host runter. Und das geht sogar recht flott, zumal Armada-Maps nicht übermäßig groß sind. Also keine Panik, wenn ihr eine exotische Map habt, bei der ihr nicht sicher seid, ob der Rest die hat. Einfach auswählen, und gut. Den Rest macht Armada selber. In der Zwischenzeit ist man auch nicht irgendwie behindert durch den Download. Man sieht dann halt zusätzlich noch den Download-Status.

## **Screenshots**

Die erstellt man mit STRG+ALT+Z. Funktioniert aber nur im Spiel, nicht im Menü. Das heißt das man von der Abschluss-Liste (Stats) auch keine Screenshots machen kann. Bei einigen funktioniert es aber, dass man das Spiel mit ALT+Enter in den Fenster-Modus umschaltet wenn man noch im Spiel selbst ist, und dann halt mit Windows den Screenshot erstellt. Ist zwar umständlich, aber man hat dafür ein Ergebnis. Man muss nur früh genug schalten, denn Alt+Enter funktioniert nicht in Menüs.

## **Steuerung**

Armada selbst hat eine recht effiziente Steuerung, wenn man sie zu benutzen weiß. Nahezu alles im Spiel ist per Tasten-Codes erreichbar. Sämtliche Spezialwaffen lassen sich über die F-Tasten auslösen. Einheiten lassen sich mit STRG+<Zahl-Taste> zu Squads von maximal 8 Einheiten zusammen fassen und dann durch Drücken der entsprechenden Zahltasten direkt als ein Squad auswählen. Spart ungemein Zeit, zumal man öfters im Kampf-Gewimmel die Übersicht verliert, weil alle gleichen Schiffsklassen äußerlich nicht zu unterscheiden sind.

# **Web-Links**

- [Review und auch paar Links dazu](http://www.treknews.de/treknews/newspro-treknews/static/99211817649831.php)
- [Armada Patch 1.1 \(offiziell\)](http://www.pcgames.de/Star-Trek-Armada-PC-16107/Downloads/Star-Trek-Armada-v11-d-5955/)
- [Armada Patch 1.2 \(offiziell\)](http://www.pcgames.de/Star-Trek-Armada-PC-16107/Downloads/Star-Trek-Armada-v12-d-5957/)
- [Armada Patch 1.3 \(inoffizieller Community-Patch\)](http://www.moddb.com/games/star-trek-armada-i/downloads/star-trek-armada-patch-13-project)
- [Diverse Infos, um Armada 1 zum Laufen zu kriegen \(Englisch\)](https://ufplanets.com/showthread.php?59407-Star-Trek-Armada-1)

# **Netzwerk**

Das Spiel bietet für das Internet-Spiel nur die [WON-](https://mwohlauer.d-n-s.name/wiki/doku.php?id=games:world_opponent_network)Server und im LAN sucht es selbständig nach offenen Servern. Eine IP-Angabe ist leider nicht möglich. Das erzwingt entsprechend LAN-Spiele, bzw. Spiele via VPN, oder via [GameRanger.](https://mwohlauer.d-n-s.name/wiki/doku.php?id=games:gameranger) Die unten stehenden Portfreigaben für Router machen entsprechend auch wenig Sinn, abgesehen von GameRanger. Bisher bekannte Ports, die das Spiel schon mal benutzt hat:

- 2300, 2936, 2937 (TCP)
- 2350, 2550, 2902, 2927, 13365, 16562, 62223 (UDP)

Es scheint dabei also nicht einfach nur der DirectPlay-Bereich verwendet zu werden, sondern etwas mehr. Die üblichen DP-Ports findet man [hier](https://support.microsoft.com/de-de/kb/240429).

Für GameRanger reicht es, den Port 16000 (UDP) freizuschalten.

# **Siehe auch**

[Star Trek Spiele](https://mwohlauer.d-n-s.name/wiki/doku.php?id=games:star_trek_spiele), [Star Trek - Armada 2](https://mwohlauer.d-n-s.name/wiki/doku.php?id=games:star_trek_-_armada_2), [Star Trek - Armada 3](https://mwohlauer.d-n-s.name/wiki/doku.php?id=games:star_trek_-_armada_3)

[Zurück zur Games-Datenbank](https://mwohlauer.d-n-s.name/wiki/doku.php?id=games:gamesdatenbank)

From: <https://mwohlauer.d-n-s.name/wiki/>- **mwohlauer.d-n-s.name / www.mobile-infanterie.de**

Permanent link: **[https://mwohlauer.d-n-s.name/wiki/doku.php?id=games:star\\_trek\\_-\\_armada\\_1&rev=1514465581](https://mwohlauer.d-n-s.name/wiki/doku.php?id=games:star_trek_-_armada_1&rev=1514465581)**

Last update: **2017-12-28-13-53**

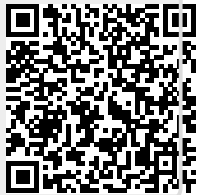